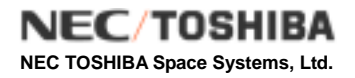

## Additional Volume

# How to Use Restore Batch File for Level 1 Product

## Product Format Description Additional Volume: How to Use Restore Batch File for Level 1 Product Change Record (1/1)

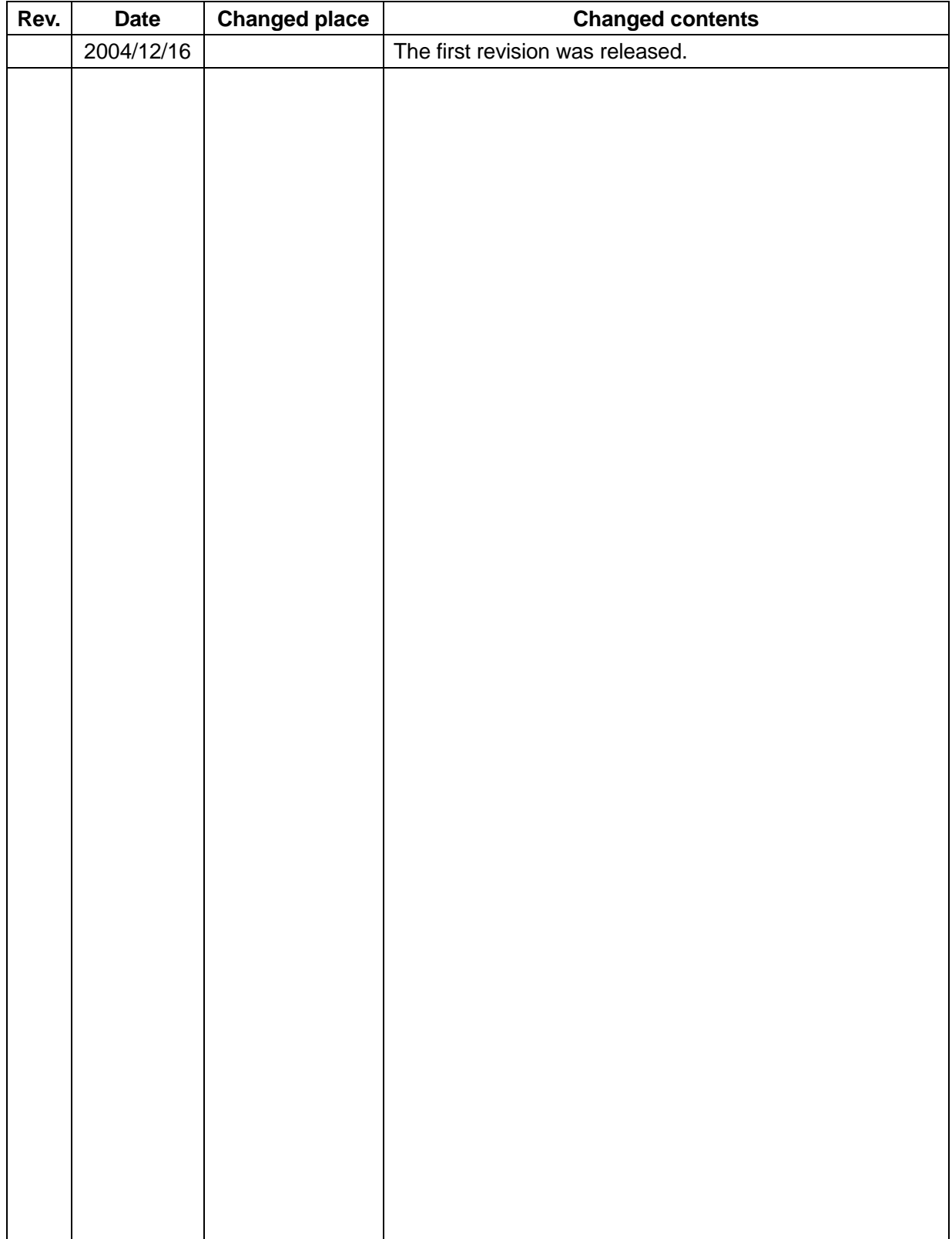

## Table of contents

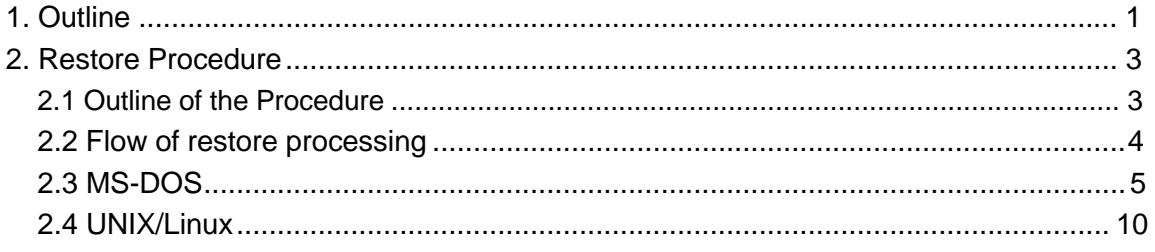

## 1. Outline

If the total amount of processed product exceeds 600MB, they are divided and stored on multiple CD-Rs. The Restore Batch File is stored on all divided CD-Rs regardless of the total number of CD-Rs How to divide the processed product differs from the case where maximum size of one Image file exceeds 600MB and the case where it does not exceed 600MB. The stored format will be (a) or (b) as follows.

(a) If one Image file exceeds 600MB:

The file that exceeds 600MB is divided and stored on CD-R.

(b) If each Image file does not exceed 600MB:

Each file is not divided but is stored on multiple CD-Rs separately.

Regarding the pattern (a), processed product and summary information will be created under the specified directory on the local disk of user's computer from the file which is divided into multiple CD-Rs and is stored by executing Restore Batch File. (Refer to section 2 for detailed procedure.)

Regarding the pattern (b), files which are stored on multiple CD-Rs will be created under the specified directory on the local disk of user's computer by command. The procedure is the same as the pattern (a), executing Restore Batch File.

The following files are stored on CD-R in addition to the processed product.

(1) Restore Batch File (file name: Restore\_DOS.bat, Restore\_UNIX.csh)

This is the batch file to copy the stored processed products on CD-R to the local disk of user's computer.

The following files are stored on CD-R.

- Restore DOS.bat For MS-DOS
- Restore\_UNIX.csh For UNIX / Linux

## (2) CD-R Divide Information File (file name: Divide\_info.text)

Every file information for all CD-Rs, which is stored separately on CD-R media, is all stored in this file. Stored file information is shown in parameter format (keyword = value). Table-1 describes recorded information. Figure-1 shows the sample of this file.

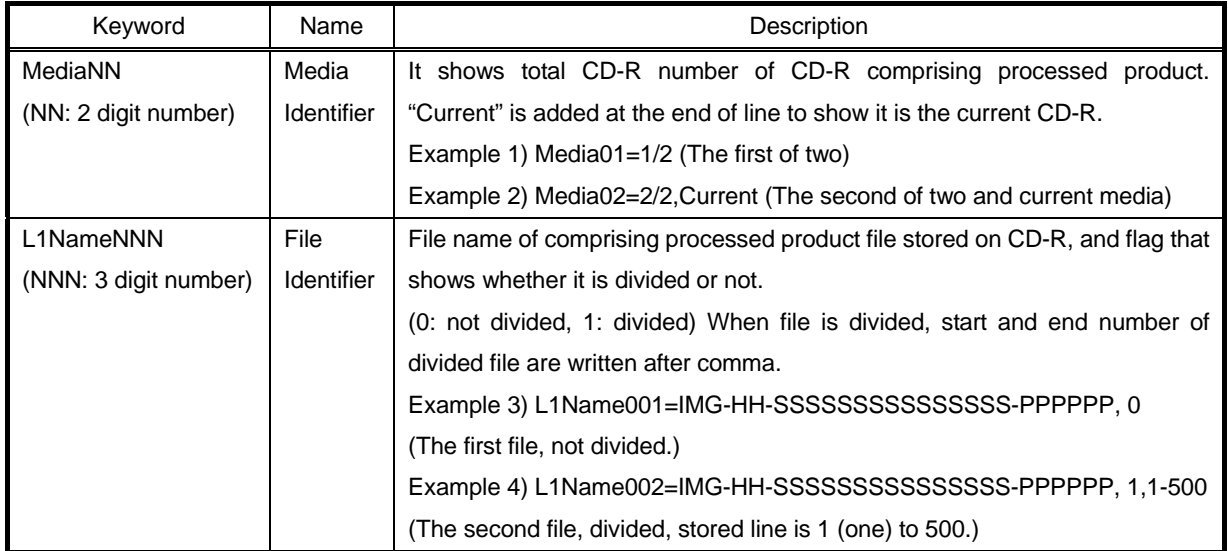

#### Table-1 CD-R Divided Information File

Figure-1 shows the sample of Divided Information File which is stored on each CD-R. The following is the dump list of the CD-R Divided Information File of "DISKS: 1 of 3" when the file is divided into three CD-Rs.

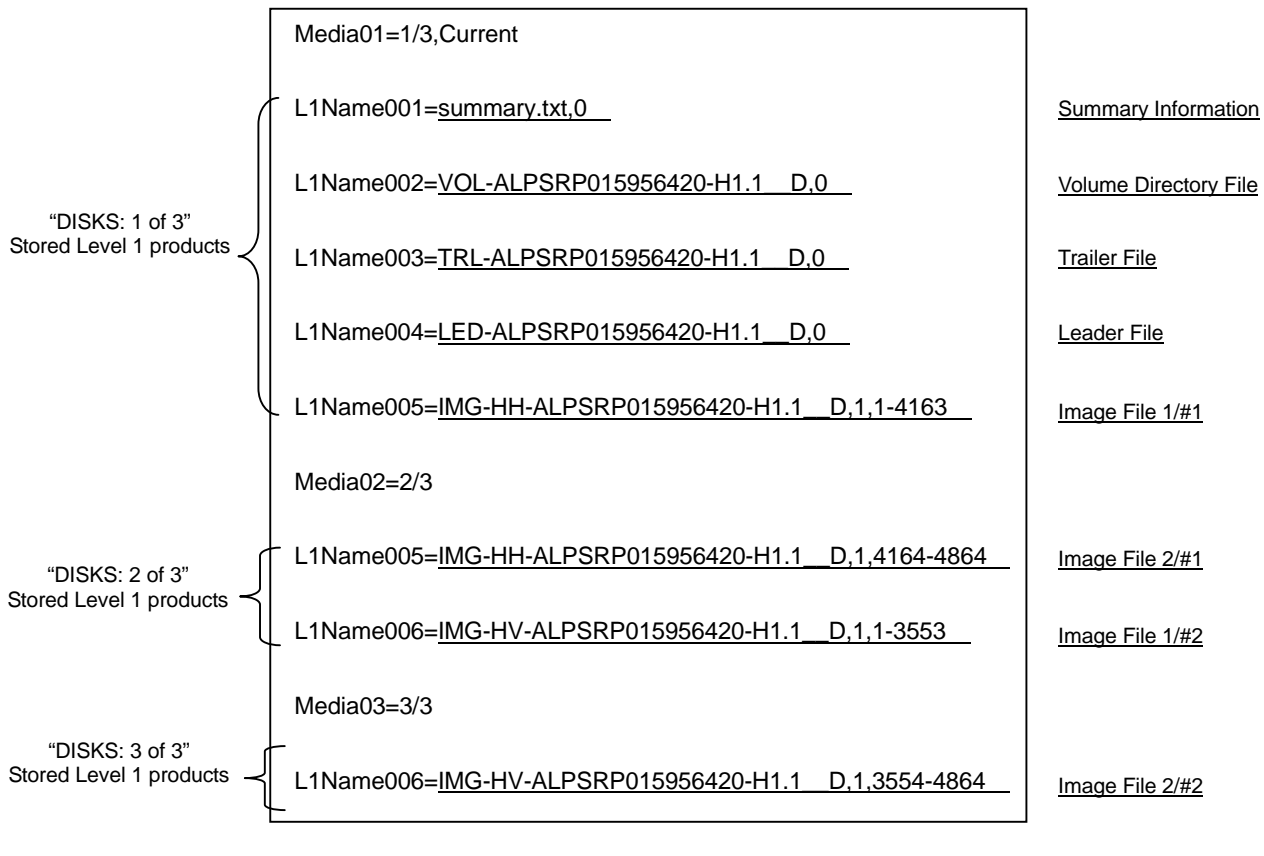

Figure-1 CD-R Divided Information File (dump list)

## 2. Restore Procedure

2.1 Outline of the Procedure

Basic procedure for restoring the Level 1 product that were divided and stored on CD-R is as follows:

- (1) Load the CD-R to the CD-R drive.
- (2) Execute the Restore Batch File.
- (3) Take out the CD-R.

Repeat procedures 1 to 3 for all the CD-Rs until the message that shows the completion of Level 1 product is displayed.

The procedure where file is divided into three CD-Rs is described in the following section, taking PALSAR Level 1.1 product for example.

It is assumed that user has three CD-Rs whose labels on the CD-R have "DISKS: 1 of 3", "DISKS: 2 of 3", and "DISKS: 3 of 3". means half-size blank .This case is applicable for the pattern (a) described in section 1, however the restore procedure is the same for the pattern (b).

#### 2.2 Flow of restore processing

Figure-2 shows how to restore level 1 product that has been divided and stored on multiple CD-Rs by using the Restore Batch File.

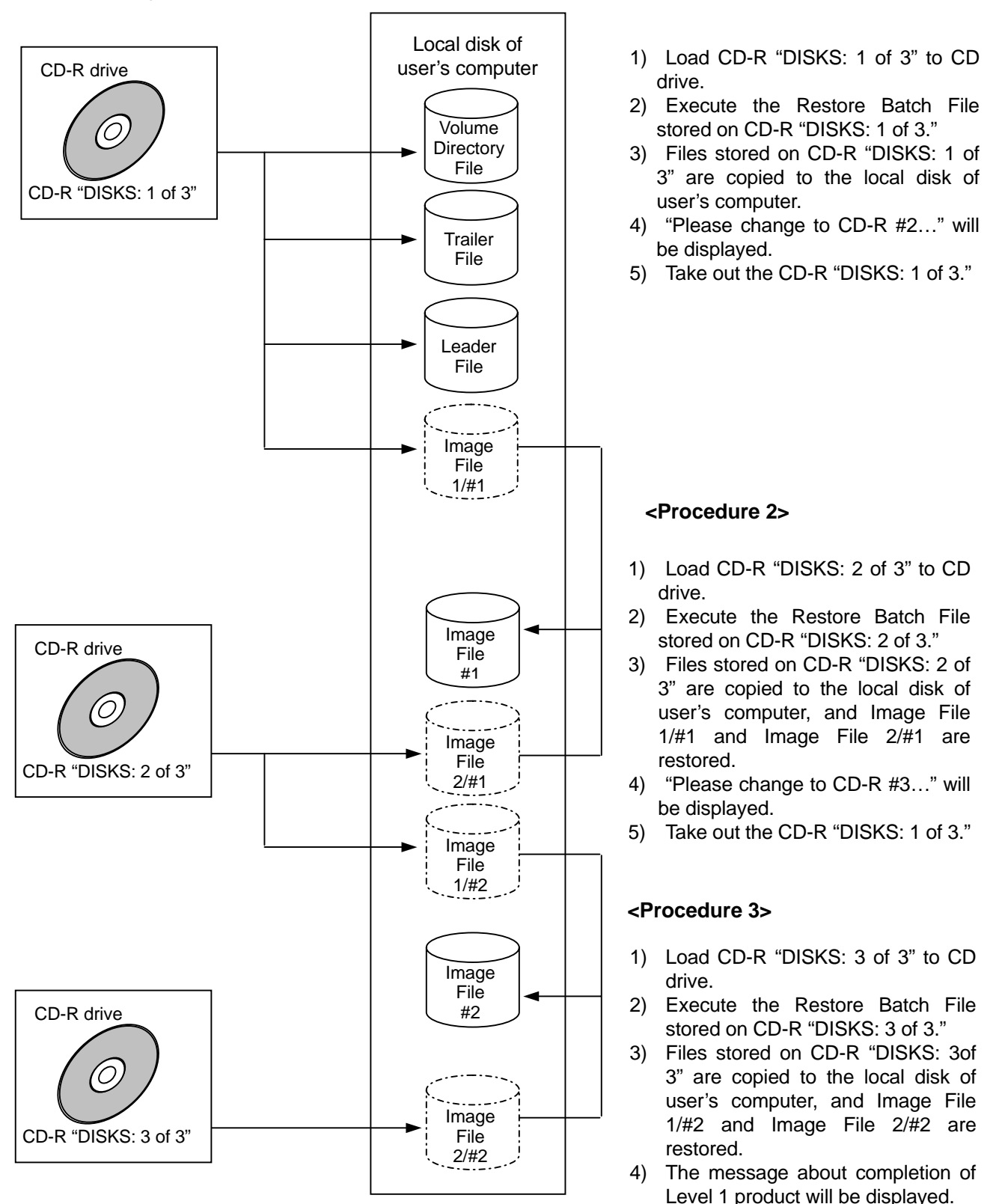

Figure-2 Processing Flow in Restore Batch File

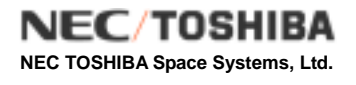

## 2.3 MS-DOS

The procedure when OS of user's computer is MS-DOS is as follows. In the case of Windows, it is possible to execute in "Command Prompt." Figure-3 shows the sample of restore operation on MS-Windows XP. (Confirmed environment: MS-Windows NT, MS-Windows XP, MS-Windows 2000)

(1) Load CD-R "DISKS: 1 of 3" to CD-R drive.

- (2) Move to the assigned drive for CD-R. ( [q:] command in Figure-2 (1/5))
- (3) Execute [dir] command, and check the Restore Batch File (Restore\_DOS.bat) on CD-R. ([dir] command in Figure-2 (1/5))
- (4) Execute the Restore Batch File stored on CD-R "DISKS: 1 of 3". >Restore\_DOS.bat [Target directory name] ([Restore\_DOS.bat C:¥ALOS] command in Figure-2 (1/5))

| 20  コマンド ブロンブト                                                                                                    | 모다 |  |
|----------------------------------------------------------------------------------------------------|----|--|
| E:∖>dir<br>Volume in drive E is CDROM<br>Volume Serial Number is F3ED-52F0                                                                                                    |    |  |
| Directory of $E:\ Y$<br>12004/07/05<br>13:25<br>394 Divide Info.txt<br>2004/07/05<br>13:25<br>615.575.204 IMG-HH-ALPSRP015956420-H1.1 A<br>2004/07/05<br>12.506.264 LED-ALPSRP015956420-H1.1_A<br>13:24<br>2004/07/05<br>13:25<br>605 Restore DOS.bat<br>2004/07/05<br>13:25<br>641 Restore UNIX.csh<br>960.720 TRL-ALPSRP015956420-H1.1_A<br>12004/07/05<br>13:24<br>2004/07/05<br>2.160 VOL-ALPSRP015956420-H1.1 A<br>13:24<br>2004/07/05<br>13:25<br>1.248 summary.txt<br>8 File(s)<br>629.047.236 bytes |    |  |
| 0 Dir(s)<br>0 bytes free<br>E:\>Restore_DOS.bat C:\ALOS_                                                                                                    |    |  |

Figure-3 MS-DOS Restore Procedure (1/5)

- (5) Once the Restore Batch File has been executed, the screen is cleared and message of [CD-R #1 Loading now…] appears on the screen, and copy messages are displayed.
- (6) When Batch File processing has been completed, message of [Please change to CD-R #2…] appears.
- (7) Conduct the operation according to the message which MS-DOS outputs, and load CD-R "DISKS: 2 of 3" to CD-R drive after prompt [Q:¥>] is displayed.
- (8) Execute [dir] command, and check the Restore Batch File (Restore\_DOS.bat) on CD-R. ([dir] command in Figure-2 (2/5))
- (9) Execute the Restore Batch File stored on CD-R "DISKS: 2 of 3". >Restore\_DOS.bat [Target directory name] ([Restore\_DOS.bat C:¥ALOS] command in Figure-2 (2/5))

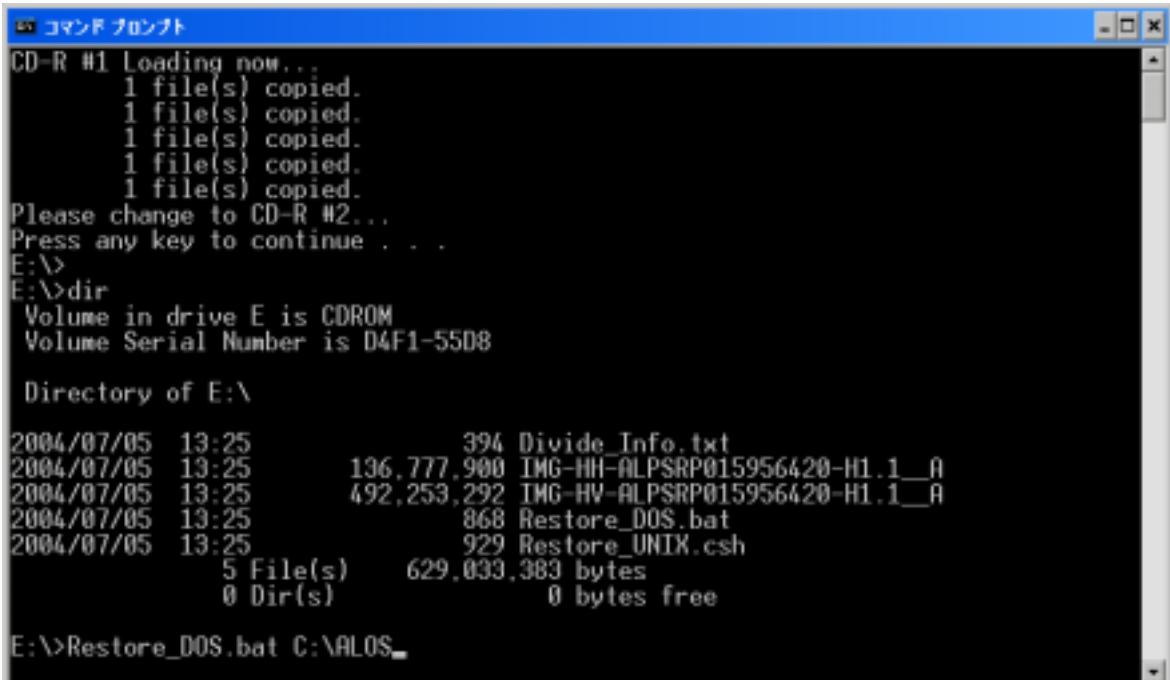

Figure-3 MS-DOS Restore Procedure (2/5)

- (10) Once the Restore Batch File has been executed, the screen is cleared and message of [CD-R #2 Loading now…] appears on the screen, and copy message is displayed.
- (11) When Batch File processing has been completed, message of [Please change to CD-R #3…] appears.
- (12) Conduct the operation according to the message which MS-DOS outputs, and load CD-R "DISKS: 3 of 3" to CD-R drive after prompt [Q:¥>] is displayed.
- (13) Execute [dir] command, and check the Restore Batch File (Restore\_DOS.bat) on CD-R. ([dir] command in Figure-2 (3/5))
- (14) Execute the Restore Batch File stored on CD-R "DISKS: 3 of 3". >Restore\_DOS.bat [Target directory name] ([Restore\_DOS.bat C:¥ALOS] command in Figure-2 (3/5))

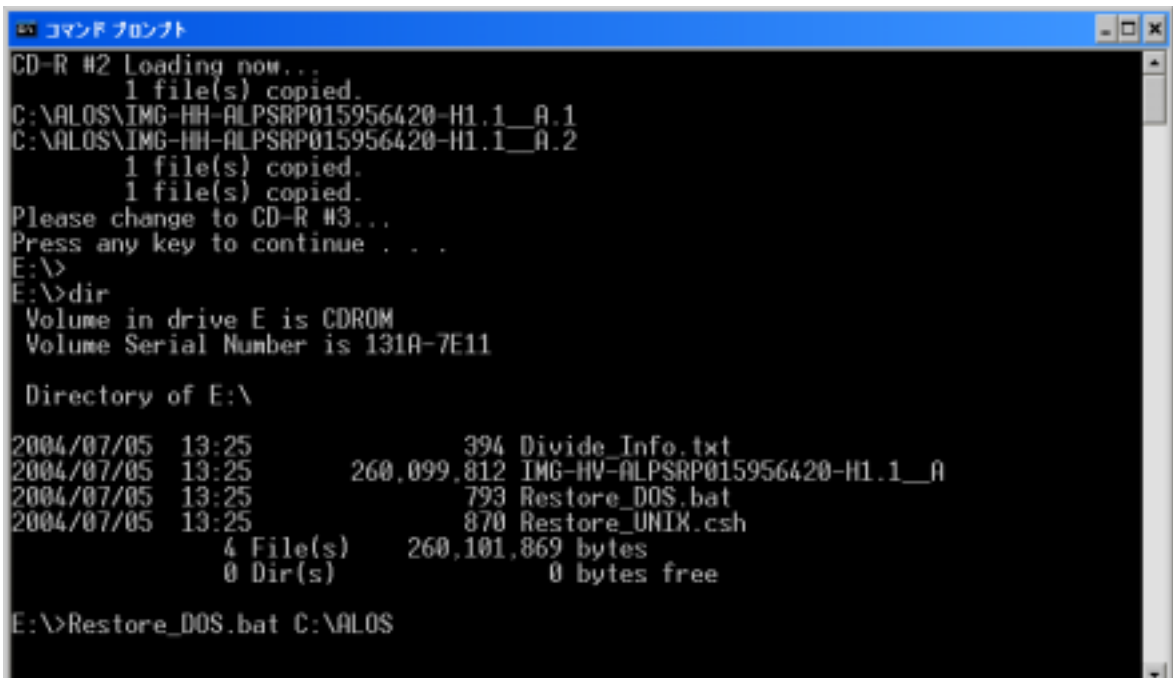

Figure-3 MS-DOS Restore Procedure (3/5)

- (15) Once the Restore Batch File has been executed, the screen is cleared and message of [CD-R #3 Loading now…] appears on the screen, and copy message is displayed.
- (16) When Batch File processing has been completed, message of [Restoration complete.] appears.

Conduct the operation according to the message which MS-DOS outputs.

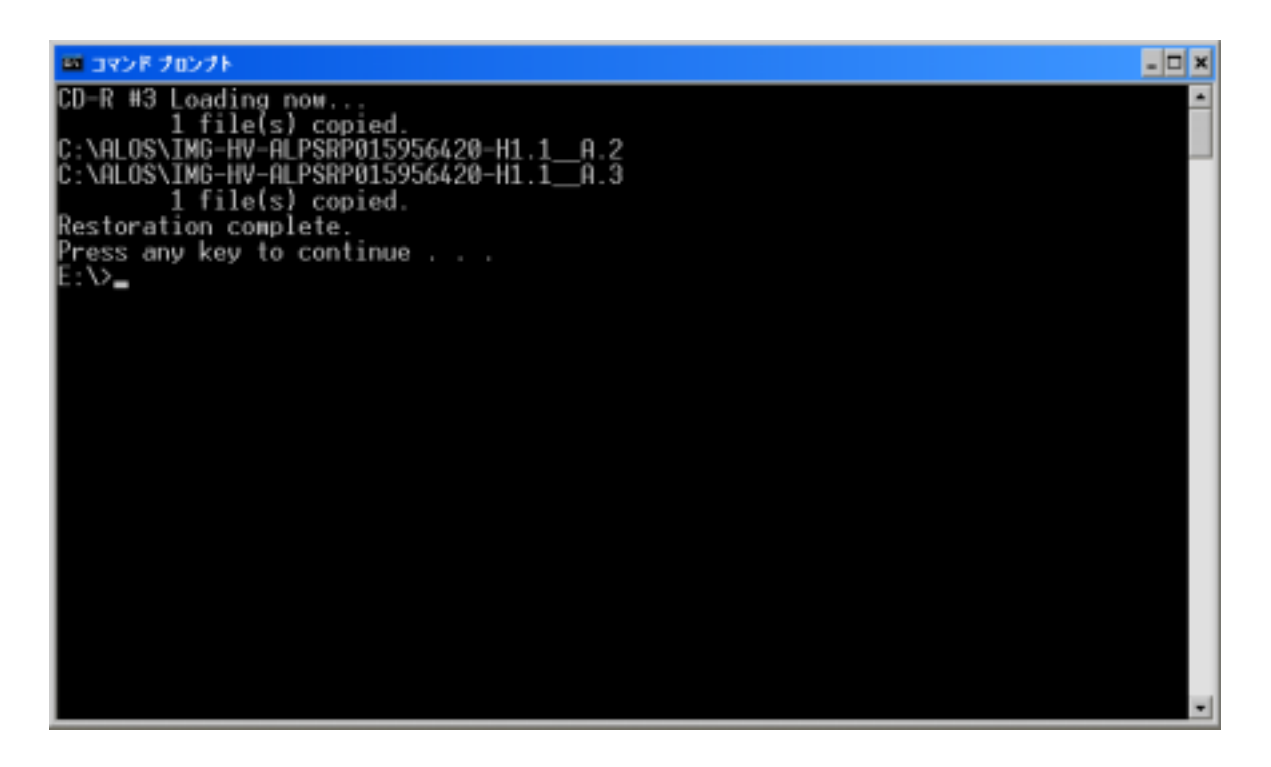

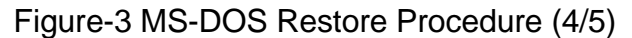

(17) Execute [dir (target directory name)] command after prompt is displayed, and check that Level 1 product is restored in the target directory. ([dir C:¥ALOS] command in Figure-2 (5/5))

| 20  コマンド ブロンブト                                                                                                    |  |
|----------------------------------------------------------------------------------------------------|--|
| C:∖Documents and Settings\miyahara>dir C:\ALOS<br>Volume in drive C has no label.<br>Volume Serial Number is 74CD-19F7                                                                                                    |  |
| Directory of C:\ALOS                                                                                                    |  |
| <dir><br/>12004/12/09<br/>12:15<br/>2004/12/09<br/><dir><br/>12:15<br/>12:04<br/>752.353.104 IMG-HH-ALPSRP015956420-H1.1<br/>12004/12/09<br/>12004/12/09<br/>12:15<br/>752,353,104 IMG-HV-ALPSRP015956420-H1.1<br/>13:24<br/>12.506.264 LED-ALPSRP015956420-H1.1_A<br/>12004/07/05<br/>13:25<br/>12004/07/05<br/>1.248 summary.txt<br/>2004/07/05<br/>960.720 TRL-ALPSRP015956420-H1.1_A<br/>13:24<br/>2004/07/05<br/>2.160 VOL-ALPSRP015956420-H1.1_A<br/>13:24<br/>6 File(s) 1,518,176,600 bytes<br/>2 Dir(s)<br/>1,574,744,064 bytes free<br/>C:∖Documents and Settings\miyahara&gt;∍</dir></dir> |  |

Figure-3 MS-DOS Restore Procedure (5/5)

## 2.4 UNIX/Linux

The procedure when OS of user's computer is UNIX or Linux is as follows.

Figure-4 shows the sample of restore operation on Redhat Linux WS3.

(Confirmed environment: IRIX6.5.16, Redhat Linux 7.1, Redhat Linux AS2.1, Redhat Linux WS 3)

(1) Load CD-R "DISKS: 1 of 3" to CD-R drive, and mount CD-R drive.

(Command has not been executed in Figure-3 (1/5) since it is auto-mounted after loading CD-R drive.)

- (2) Move to the assigned drive for CD-R. ([cd/mnt/cdrom/] command in Figure-3 (1/5))
- (3) Execute [ls] command, and check the Restore Batch File (Restore\_UNIX.csh) on CD-R. ([ls-la] command in Figure-3 (1/5))
- (4) Execute the Restore Batch File stored on CD-R "DISKS: 1 of 3".

>csh ./Restore\_UNIX.csh [Target pass name]

(Note: If the target pass name is not specified, batch file is copied just under the root.)

([csh ./Restore\_UNIX.csh /root/work/] command in Figure-3 (1/5))

Figure-4 UNIX/Linux Restore Procedure (1/5)

- (5) Once the Restore Batch File has been executed, the screen is cleared and message of [CD-R #1 Loading now…] appears on the screen.
- (6) When Batch File processing has been completed, message of [Please change to CD-R #2…] appears.
- (7) Execute [cd] command after prompt is displayed, and move to root directory.
- (8) Mount CD-R.

([umount /mnt/cdrom/]command in Figure-3 (2/5))

(9) Load CD-R "DISKS: 2 of 3" to CD-R drive, and mount CD-R drive.

(Command has not been executed in Figure-3 (2/5) since it is auto-mounted after loading CD-R drive.)

- (10) Move to the assigned drive for CD-R. ([cd /mnt/cdrom/] command in Figure-3 (2/5))
- (11) Execute [ls] command, and check the Restore Batch File (Restore\_UNIX.csh) on CD-R. ([ls -la] command in Figure-3 (2/5))
- (12) Execute the Restore Batch File stored on CD-R "DISKS: 2 of 3".

>csh ./Restore\_UNIX.csh [Target pass name]

([csh ./Restore\_UNIX.csh /root/work/] command in Figure-3 (2/5))

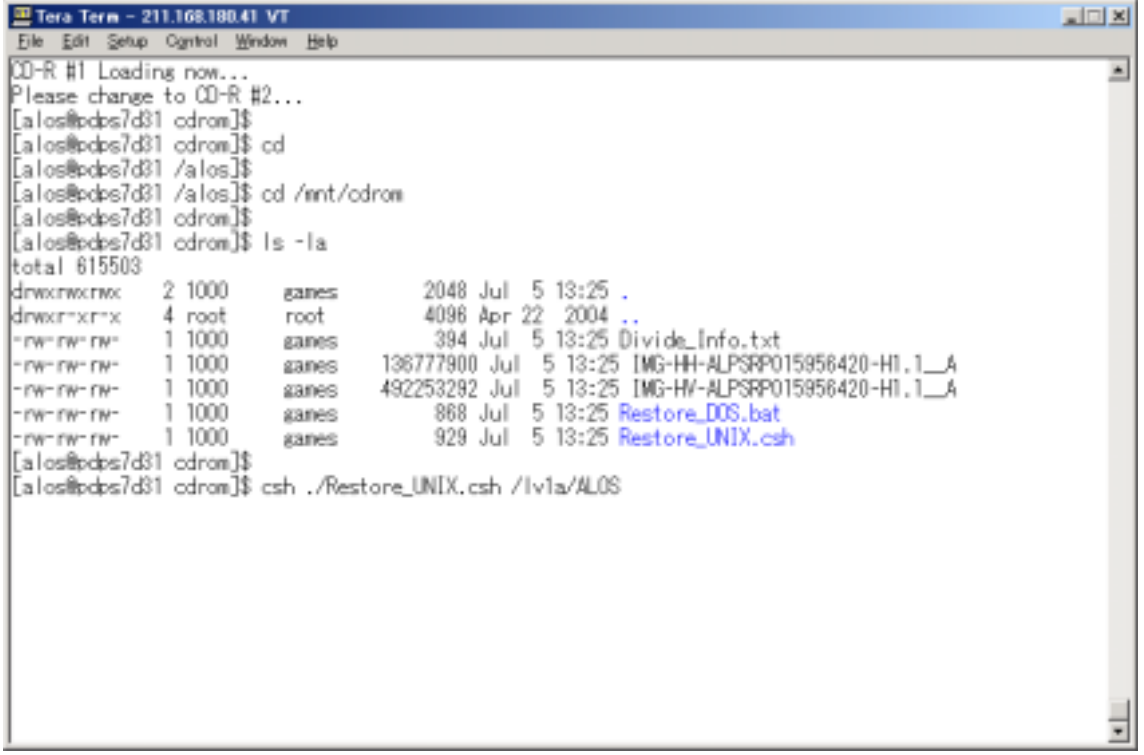

Figure-4 UNIX/Linux Restore Procedure (2/5)

- (13) Once the Restore Batch File has been executed, the screen is cleared and message of [CD-R #2 Loading now…] appears on the screen.
- (14) When Batch File processing has been completed, message of [Please change to CD-R #3…] appears.
- (15) Execute [cd] command after prompt is displayed, and move to the root directory.
- (16) Mount CD-R.

([umount /mnt/cdrom/]command in Figure-3 (3/5))

(17) Load CD-R "DISKS: 3 of 3" to CD-R drive, and mount CD-R drive.

(Command has not been executed in Figure-3 (3/5) since it is auto-mounted after loading CD-R drive.)

- (18) Move to the assigned drive for CD-R. ([cd /mnt/cdrom/] command in Figure-3 (3/5))
- (19) Execute [ls] command, and check the Restore Batch File (Restore\_UNIX.csh) on CD-R. ([ls -la] command in Figure-3 (3/5))
- (20) Execute the Restore Batch File stored on CD-R "DISKS: 3 of 3".

>csh ./Restore\_UNIX.csh [Target pass name]

([csh ./Restore\_UNIX.csh /root/work/] command in Figure-3 (3/5))

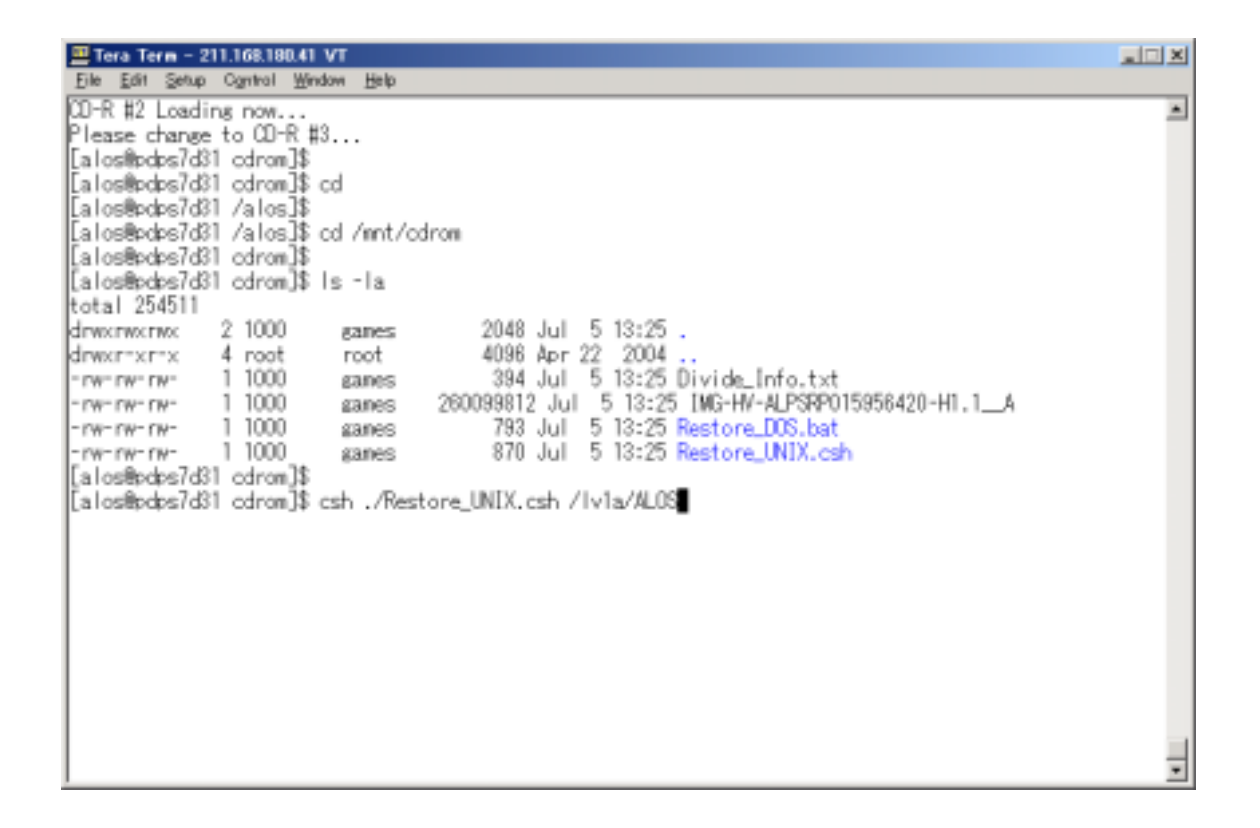

#### Figure-4 UNIX/Linux Restore Procedure (3/5)

- (21) Once the Restore Batch File has been executed, the screen is cleared and message of [CD-R #3 Loading now…] appears on the screen.
- (22) When Batch File processing has been completed, message of [Restoration complete.] appears.
- (23) Execute [cd] command after prompt is displayed, and move to root directory.
- (24) Mount CD-R.

([umount /mnt/cdrom/] command in Figure-3 (4/5)

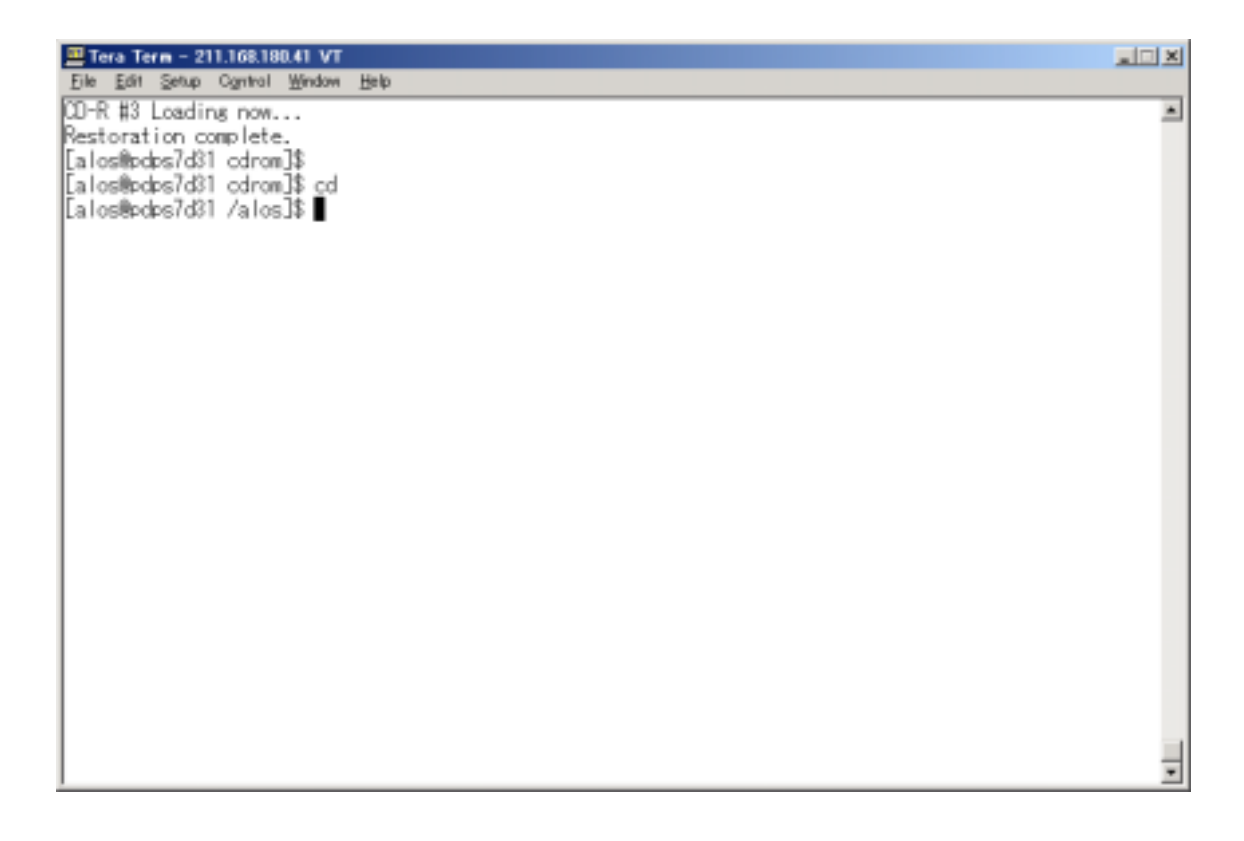

Figure-4 UNIX/Linux Restore Procedure (4/5)

- (25) Execute [cd (pass name to be copied)] command, move to the target directory. ([cd work/] command in Figure-3 (5/5))
- (26) Execute [ls] command, and check that Level 1 product is restored in the target directory. ([ls-la] command in Figure-3 (5/5))

Figure-4 UNIX/Linux Restore Procedure (5/5)